#### Volume: 41 Questions

Question No: 1

How can you give access to a view without giving access to its source folder?

A. Provide only read access to the specific parent node.

B. Do not give read access on the parent node of the source folder.

C. Set the "Restrict to information found in sub-folders of" tab to the specific view.

D. The user must be able to access the source folder to access a view.

Answer: B

Question No: 2

The following XML expression checks for the existence of a first name and will raise an error if the first name field is empty.

```
<leave>
     <check expr="@firstName!='"">
           <error>Please enter a first name!</error>
     \langle/check>
\langle/leave>
```
Where should this expression be located?

- A. Inside the <form> element of a form only
- B. Inside the master container element within the form
- C. Inside the main table element of the data schema.
- D. Inside an external JavaScript file which is linked to from within a form container.

Answer: C

Question No: 3

In order to restrict the choice of target elements in an input form a sysfilter was added via the link definition:

```
1<input xpath="mainContact">
\overline{\phantom{a}}<!-- Filter the selection of the link on the adobe.com domain -->
3
                <sysFilter>
4
                </sysFilter>
5
6 </input>
```
What is missing in line 4?

```
A. <element expr=" @domain ='adobe.com"' />
```

```
B. <condition expr=" @domain= 'adobe.com"' />
```

```
C. <element xpath=" @domain= 'adobe.com"' />
```
D. <condition xpath=" @domain= 'adobe.com"' />

Answer: B

Question No: 4

There are two distinct recipient folders for France and Germany. There are two operator groups for France and Germany that are assigned to each respective folder. A new regional manager joins the company and needs to be able to see both German and French recipients. How should you setup the rights of that user?

A. Assign the new operator to the Administrator group.

B. Assign the new operator to both French and German folders.

C. Assign the new operator to both French operator and the German operator group.

D. Assign the new operator to a new operator that has rights on both folders.

Answer: A

Question No: 5 What is the most problematic issue about the workflow shown below?

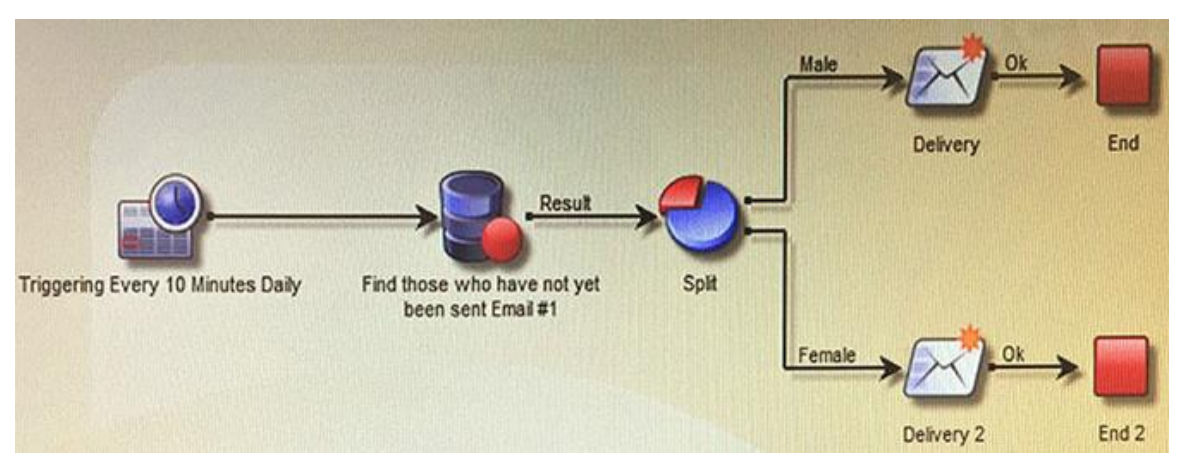

A. The end activity will cause all records in the context to be removed from memory.

B. The split might fail causing no deliveries to be sent.

C. The two deliveries will be sent concurrently causing issues with the MTA.

D. The query may not have been completed before the scheduler runs again.

Answer: D

Question No: 6 Which is required when creating a new Plan?

A. Description

B. Parent

- C. Start and end date
- D. Nature

Answer: D

Question No: 7

A user receives an Adobe Campaign email notification where they are informed that approval is needed for a certain delivery. The user logs into the Adobe Campaign console and wants to approve the mentioned delivery via the delivery dashboard but the approval link is NOT displayed there. What would cause the approval link to NOT be shown?

A. The delivery has already been approved by another operator.

#### Leading the way in IT testing and certification tools, www.examkiller.net

B. The user needs to belong to the "Delivery operators" group in order to see the link.

C. Only the link provided in the email notification can be used to approve the delivery.

D. The content of the delivery needs to be approved by another operator first.

Answer: A

Question No: 8

What is the purpose of the "Taken into account if" expression on a predefined filer?

A. The "Taken into account if" expression provides the marketing user with a drop-down to select which conditions to apply.

B. The conditions on which the "Taken into account if" expression is applied will only be used if the "Taken into account if" expression is true.

C. The "Taken into account if" expression is used to only display an input when the expression is true.

D. The "Taken into account if" expression can be used to format the filter result

Answer: D

Question No: 9

You want to add the following new columns to the output of a direct mail file extract:

<firstparturl><firstName>-<lastName>

Firstparturl is already declared in a JavaScrips activity which will be executed before the targeting query: vars.firstparturl ='http:/ /www.amazingcompany.com/u=';

The additional column for recipient called John Doe should look like this:

http:/ /www.amazingcompany.com/u=John-Doe

How would you have created the expression in the query activity (Additional columns window) in order to meet the above mentioned requirement?

- A. 'vars.firstparturl' +vars.firstName+' -' +vars.lastName
- B. \$(vars/@firstparturl)+@firstName+' -'+@lastName
- C. \$(vars.firstparturl)+firstName+' -' +lastName
- D. 'vars.firstparturl' +\$(vars/ @firstName)+' -' +\$(vars/ @lastName)

Answer: D

Question No: 10

You want to see the email column in the list of the field recipient records. What should you do?

A. Add the email to the navtree definition.

B. Add the email to the form definition.

C. Add the email to the "configure list" menu.

D. Add the email to the schema definition.

Answer: C

Question No: 11

A new schema is defined. This error appears when the schema is saved. What is the reason for this error?

```
<srcSchema name="prospect namespace="demo"/>
     <element name="prospect">
           <key name="email">
                 <keyfield xpath="@email"/>
           \langle/kev>
           <compute-string expr="@lastName + [location/@zipCode]"/>
           <attribute length="50" name="email" type="string"/>
           <attribute length="20" name="lastName" type="string"/>
           <attribute length="20" name="firstName" type="string"/>
           <attribute name="zipCode" type="short"/>
     </element>
</srcSchema>
```